## **Indicaciones para la generación o solicitud de Libro de Órdenes y Libros de Incidencias**

En visado telemático se podrá realizar la solicitud de Libro de Órdenes e Incidencias físico, así como la generación de las plantillas de los mismos. Para acceder a dicha opción se debe acceder a la fase, que ha de estar pagada

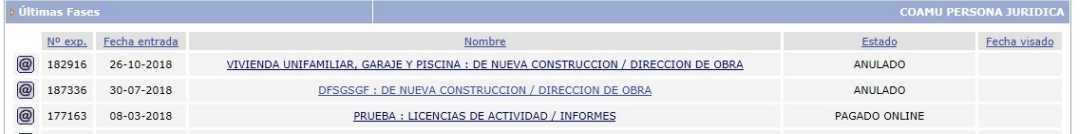

Una vez que accedemos a ella, en la parte superior derecha tendremos una pestaña que pone "GENERAR DOC"

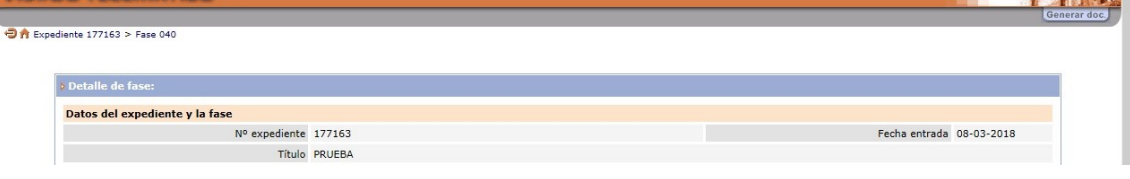

Cuando pinchamos en la pestaña, nos aparecen las opciones disponibles, que como ya hemos comentado son cuatro,

Libro de Órdenes  $\rightarrow$  genera la plantilla de Libro de Órdenes, en pdf, y queda registrada como un documento de la fase para poder ser descargada.

Libro de Incidencias  $\rightarrow$  genera la plantilla de Libro de Incidencias, en pdf, y queda registrada como un documento de la fase para poder ser descargada.

Solicitud de Libro de Órdenes (papel)  $\rightarrow$  genera una solicitud de Libro de Ódenes físico, en papel, siguiendo el curso habitual.

Solicitud de Libro de Incidencias (papel)  $\rightarrow$  genera una solicitud de Libro de Incidencias físico, en papel, siguiendo el curso habitual.

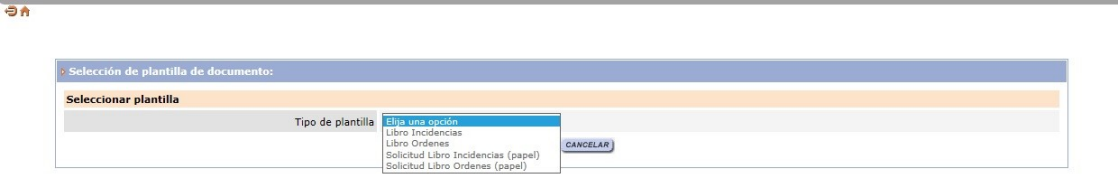

Una vez seleccionada la opción rellenamos los datos indicados, le damos a Aceptar y aparecerá el documento seleccionado en el Listado de documentos de la fase.